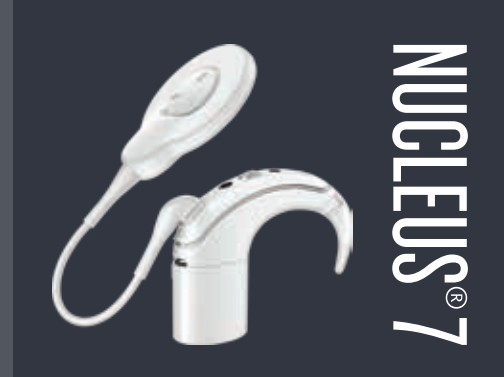

# HearYourWay<sup>®</sup> Εισαγωγή στη χρήση

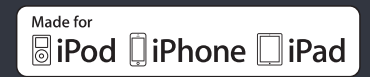

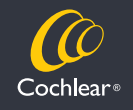

Hear now. And always

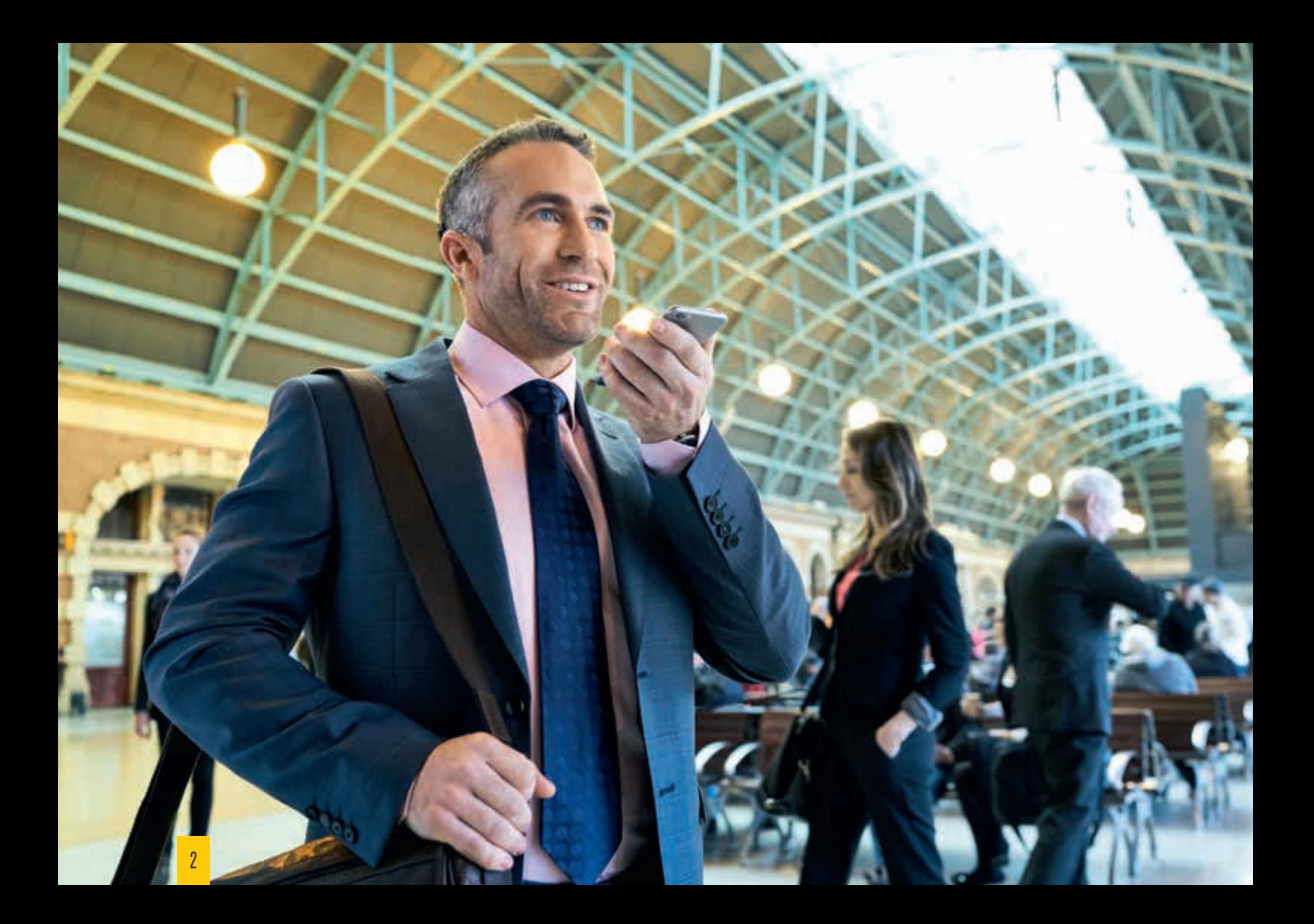

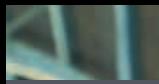

## Καλώς ήλθατε

# NUCLEUS®7

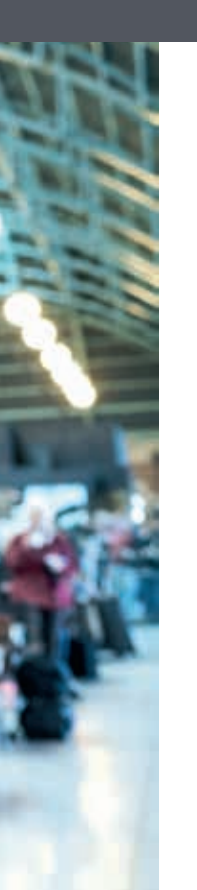

Συγχαρητήρια που κάνατε αυτό το σημαντικό βήμα στον κόσμο των ήχων και σας ευχαριστούμε που διαλέξατε την Cochlear. Τώρα είστε πλέον μέλος μιας μοναδικής οικογένειας με πάνω από 450.000 χρήστες σε περισσότερες από 100 χώρες.

Στην Cochlear, έχουμε θέσει ως αποστολή μας να φέρνουμε το δώρο του ήχου σε ανθρώπους σε όλο τον κόσμο και ο σκοπός μας είναι να τους δίνουμε την καλύτερη δυνατή ακουστική εμπειρία για όλη τους τη ζωή.

Από την επαναφόρτιση των μπαταριών του επεξεργαστή ήχου μέχρι την πραγματοποίηση βασικών εργασιών συντήρησης ώστε να έχετε όλα τα πλεονεκτήματα της τεχνολογίας iPhone και Cochlear™ True Wireless™ , αυτό το εγχειρίδιο θα σας βοηθήσει να γνωρίσετε, να μάθετε να λειτουργείτε και να φροντίζετε τον δικό σας επεξεργαστή ήχου Nucleus® 7.

#### **Εύκολη εισαγωγή στη χρήση:**

- 1. Βεβαιωθείτε πως η συσκευή σας έχει καταχωριστεί (αυτή η διαδικασία μπορεί να έχει γίνει από τον γιατρό σας).
- 2. Μελετήστε αυτό το βιβλιαράκι ώστε να μάθετε τη συσκευή σας, όπως πως να χρησιμοποιείτε την εφαρμογή Nucleus Smart App.

Χρειάζεστε βοήθεια; Στη διεύθυνση cochlear.com μπορείτε να βρείτε τα εγχειρίδια του εξοπλισμού σας καθώς και να δείτε βίντεο με οδηγίες.

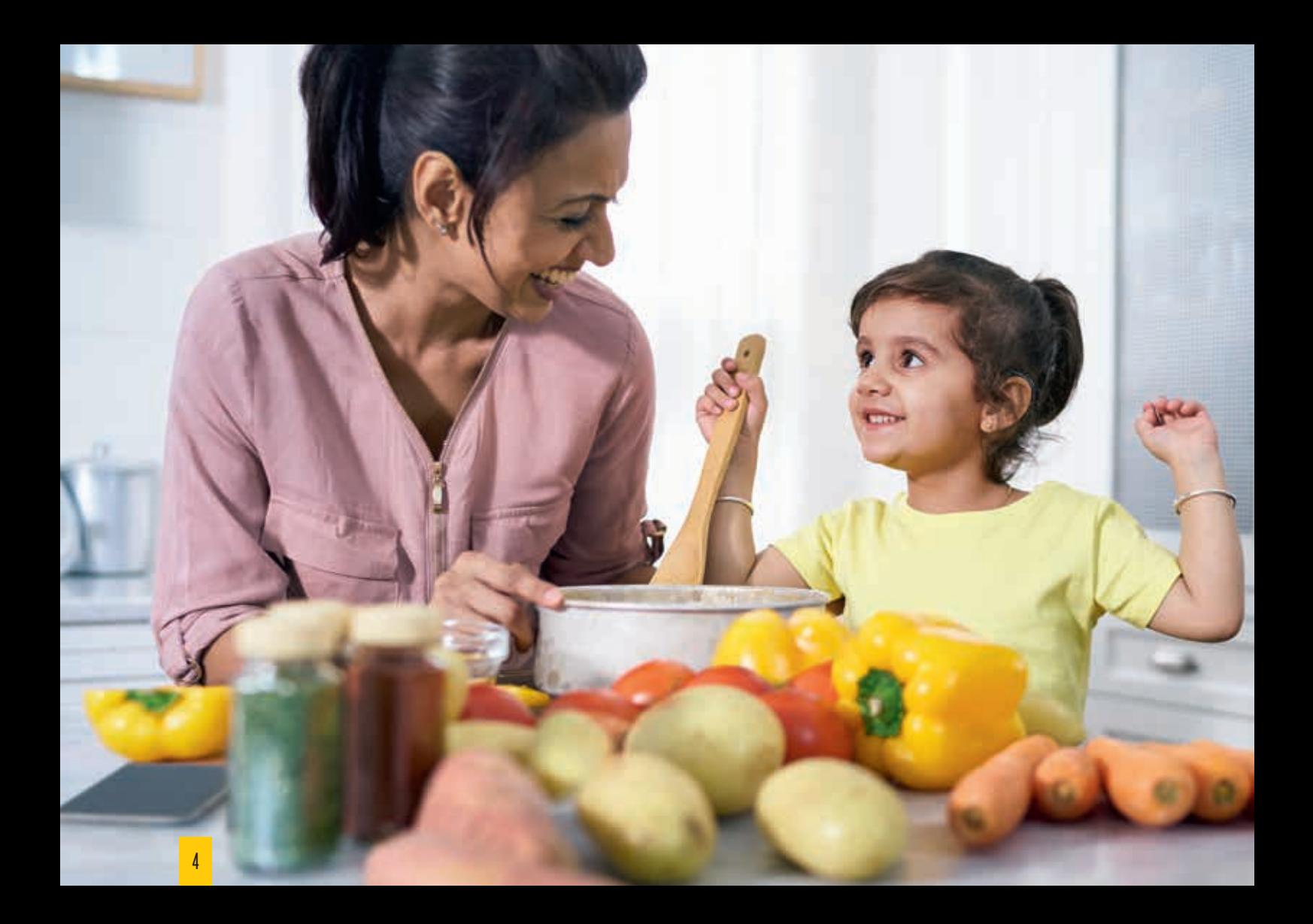

## Καταχώριση της συσκευής

# NUCLEUS®7

Το πρώτο βήμα σας στον κόσμο των ήχων είναι να βεβαιωθείτε πως η συσκευή σας έχει καταχωριστεί. Αυτό μας βοηθάει να σας παρέχουμε καλύτερη υποστήριξη όταν τα εξαρτήματά σας χρειάζονται σέρβις ή αν έχετε κάποιες απαιτήσεις βάσει της εγγύησης.

Δηλαδή με την καταχώριση μπορείτε να έχετε εξατομικευμένη υποστήριξη από το τμήμα εξυπηρέτησης πελατών της Cochlear και από τον θεράποντα ιατρό. Έτσι μπορούμε να σας βοηθήσουμε να βρείτε γρήγορα λύσεις και να ελαχιστοποιήσετε τον χρόνο που ίσως θα μείνετε χωρίς ακουστική βοήθεια.

Ο γιατρός σας μπορεί να έχει ήδη ολοκληρώσει για εσάς την καταχώριση της συσκευής. Ελέγξτε για να δείτε αν χρειάζεται να ολοκληρώσετε εσείς τη διαδικασία.

#### **Εάν θέλετε να καταχωρίσετε τη συσκευή σας:**

- 1. Συμπληρώστε τη φόρμα καταχώρισης της συσκευής (σε αυτόν τον φάκελο).
- 2. Υπογράψτε και γράψτε την ημερομηνία στη φόρμα.
- 3. Επιστρέψτε τη φόρμα στην τοπική αντιπροσωπεία της Cochlear (λεπτομέρειες υπάρχουν στο πίσω μέρος της φόρμας καταχώρισης της συσκευής).

Για να καταχωρίσετε τη συσκευή σας χρειάζεστε τον σειριακό αριθμό του δικού σας επεξεργαστή ήχου. Για να μάθετε που είναι ο αριθμός πάνω στον επεξεργαστή ήχου Nucleus 7 ανατρέξτε στο διάγραμμα στη σελίδα 8. Εάν δεν είστε βέβαιοι για το πού θα βρείτε κάποιο από τα στοιχεία που ζητούνται στη φόρμα καταχώρισης της συσκευής ή αν χρειάζεστε βοήθεια για ολοκλήρωση της καταχώρισης επικοινωνήστε με την τοπική αντιπροσωπεία της Cochlear.

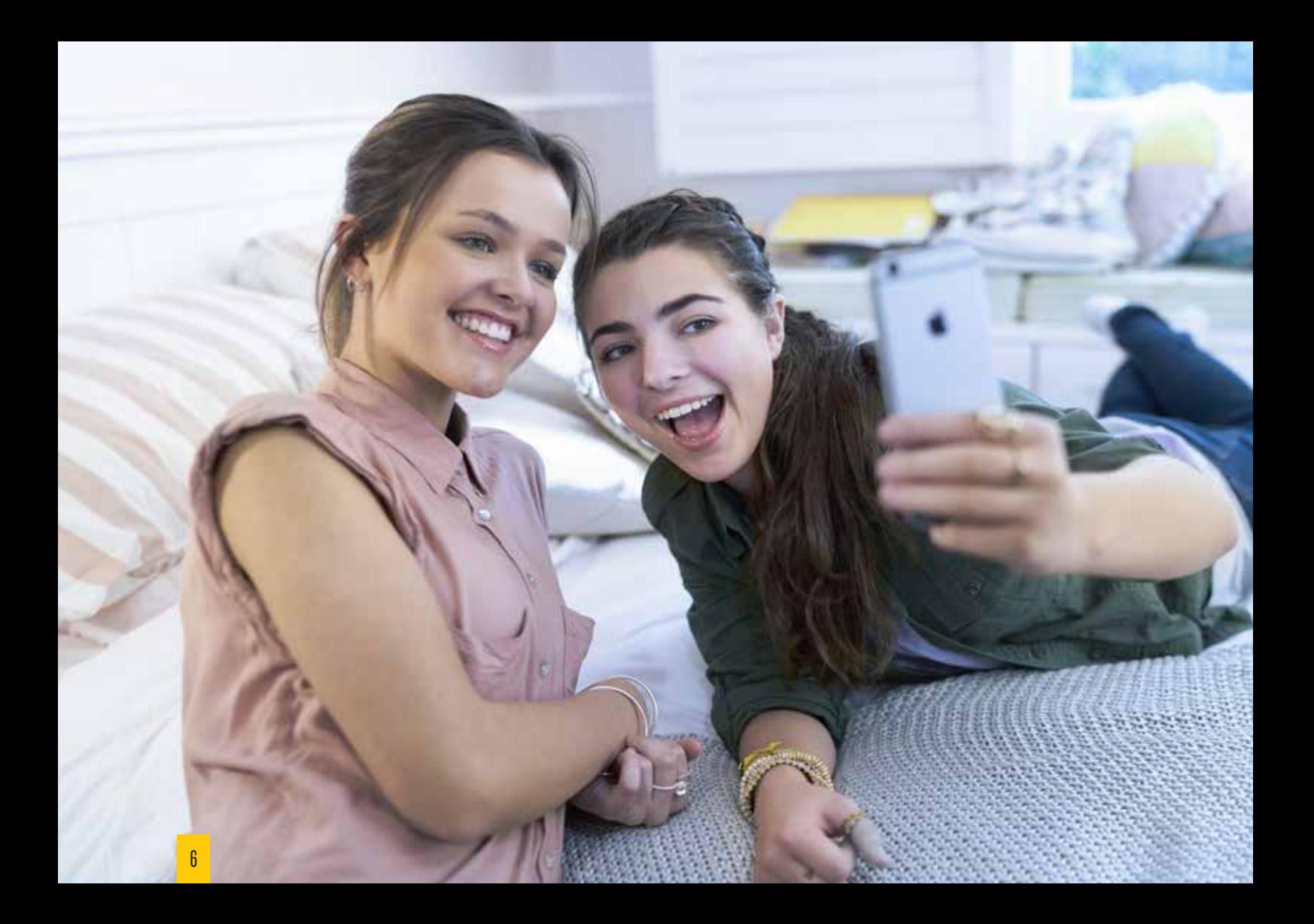

## Περιεχόμενα

# NUCLEUS®7

#### **Βασικά στοιχεία**

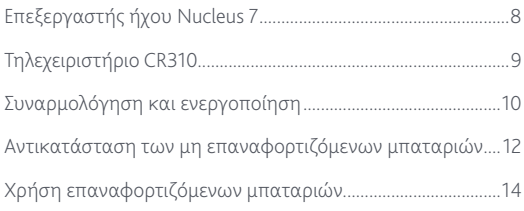

#### **Διεξαγωγή σύνδεσης**

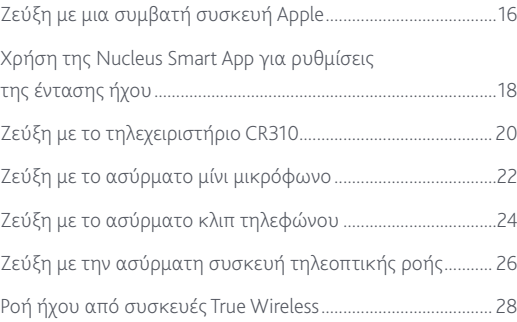

#### **Συντήρηση και πρόσθετα εξαρτήματα**

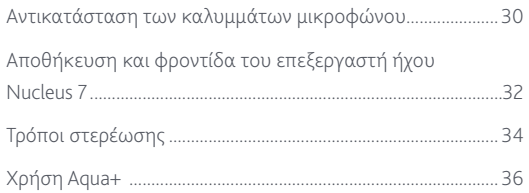

### **Επεξεργαστής ήχου Nucleus 7**

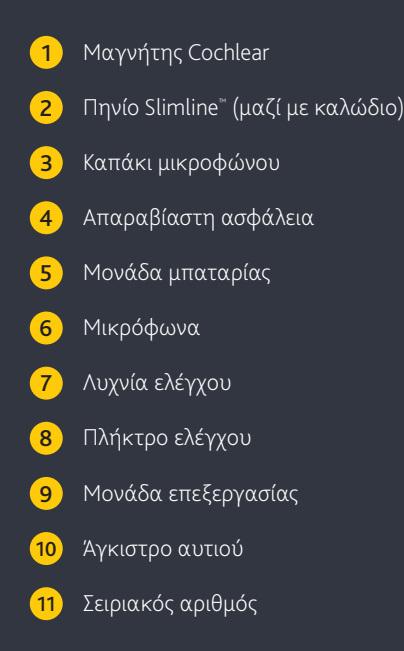

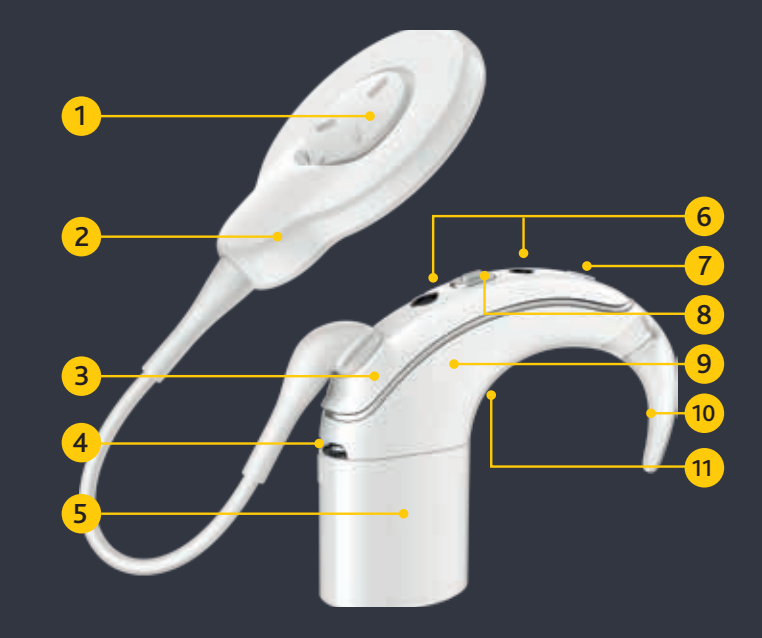

### **Τηλεχειριστήριο CR310**

- Οθόνη
- Πρόγραμμα
- Πλήκτρο τηλεπηνίου
- Πλήκτρο επόμενου προγράμματος
- Πλήκτρο προηγούμενου προγράμματος
- Ένταση ήχου ή ευαισθησία
- Διακόπτης On/Off
- Πλήκτρο αύξησης έντασης ήχου ή ευαισθησίας
- Πλήκτρο μείωσης έντασης ήχου ή ευαισθησίας
- Σειριακός αριθμός
- Οδηγός πηνίου για ζεύξη
- Καπάκι μπαταριών
- Πείρος για τη σύνδεση του κορδονιού λαιμού

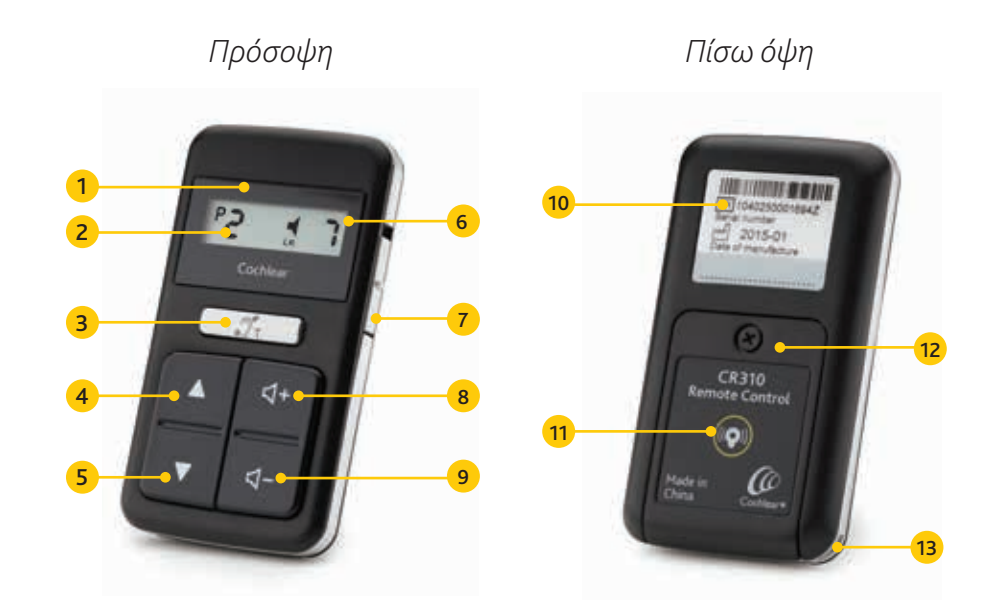

#### Συναρμολόγηση και ενεργοποίηση

Με τον νέο ενσωματωμένο σχεδιασμό του πηνίου η σύνδεση του επεξεργαστή ήχου γίνεται γρηγορότερα από ποτέ.

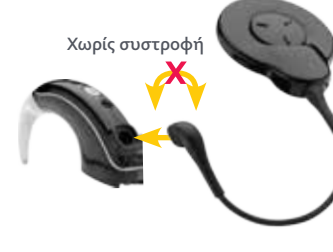

Για να συνδέσετε το πηνίο Slimline στον δικό σας 1 2 3 4 επεξεργαστή ήχου Cochlear Nucleus 7, εισάγετε το καλώδιο πηνίου μέσα στη μονάδα επεξεργασίας μέχρι να κάνει κλικ, προσέχοντας να μην συστραφεί.

Για τη σύνδεση της μονάδας μπαταρίας κρατήστε τη μονάδα με μικρή κλίση στην υποδοχή του επεξεργαστή ήχου.

Εάν χρησιμοποιείτε μονάδα με επαναφορτιζόμενες μπαταρίες, ευθυγραμμίστε το υπερυψωμένο σημάδι και το βέλος στη μονάδα μπαταρίας με το πίσω μέρος της μονάδας επεξεργασίας.

Εάν χρησιμοποιείτε μονάδα με μη επαναφορτιζόμενες μπαταρίες, ευθυγραμμίστε τις εσοχές και την απαραβίαστη ασφάλεια στη μονάδα μπαταρίας με το πίσω μέρος της μονάδας επεξεργασίας.

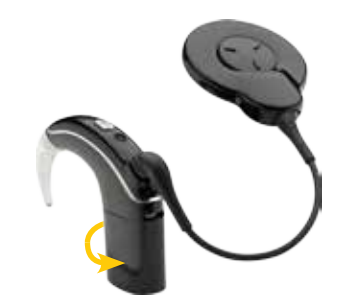

Μόλις ευθυγραμμιστούν στρέψτε τη μονάδα μπαταρίας ώστε να συνδεθεί στη μονάδα επεξεργασίας.

**2 λεπτά**

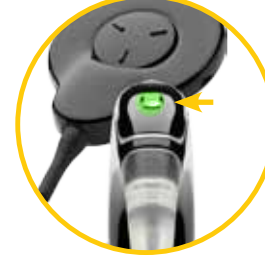

Ο επεξεργαστής ήχου θα λις ολοκληρωθεί η συναρμολόγηση. Θα αναβοσβήνει μια πράσινη λυχνία δείχνοντας τον αριθμό του τρέχοντος προγράμματος.

5 *δενεργοποιηθεί αυτόματα μό-* επεξεργαστή ήχου αποσυν-<br>Για να ενεργοποιηθεί αυτόματα μό-<br>**1** *ενεργοποιηθεί αυτόματα μό-*Για να απενεργοποιήστε τον επεξεργαστή ήχου αποσυνδέστε την μπαταρία, ή πιέστε και κρατήστε το πλήκτρο ελέγχου για 5 δευτερόλεπτα. Η λυχνία θα γίνει πορτοκαλί μόλις ο επεξεργαστής απενεργοποιηθεί.

**5 δευτ/ πτα**

**ή**

Για να ενεργοποιήσετε πάλι, συνδέστε την μπαταρία ή, αν η μπαταρία είναι ήδη συνδεδεμένη, πιέστε για λίγο το πλήκτρο ελέγχου.

Ο ιατρός σας μπορεί να ρυθμίσει τον επεξεργαστή ήχου ώστε να απενεργοποιείται αυτόματα, όταν το εμφύτευμά σας έχει απενεργοποιηθεί για δύο λεπτά.

#### Αντικατάσταση των μη επαναφορτιζόμενων μπαταριών

Εάν δεν θέλετε να κουβαλάτε μαζί σας φορτιστή μπαταριών ή αν δεν έχετε χρόνο για να τις φορτίζετε, υπάρχει και η δυνατότητα χρήσης μη επαναφορτιζόμενων μπαταριών.

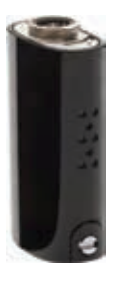

Η μονάδα μη επαναφορτιζόμενων μπαταριών αποτελείται από ένα καπάκι και μια θήκη μπαταριών, Cochlear Battery Cover και Cochlear Battery Holder. Χρησιμοποιεί δύο μη επαναφορτιζόμενες μπαταρίες ψευδαργύρου-αέρα υψηλής ισχύος και έχει απαραβίαστη ασφάλεια.

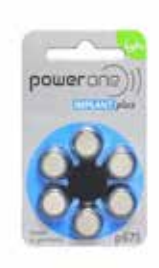

Η Cochlear συνιστά μπαταρίες ψευδαργύρου-αέρα 675 (PR44) σχεδιασμένες για χρήση με κοχλιακά εμφυτεύματα. Μη χρησιμοποιείτε μπαταρίες οξειδίου αργύρου ούτε αλκαλικές επειδή αυτές δεν προσφέρουν μεγάλη διάρκεια ζωής.

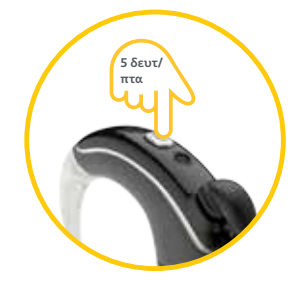

Για να αντικαταστήσετε τις 1 Ια να αντικάταστησετε τις 12<br>μπαταρίες πρώτα πιέστε και κρατήστε το πλήκτρο ελέγχου για 5 δευτερόλεπτα και στη συνέχεια αφήστε το ώστε να απενεργοποιήσετε τον επεξεργαστή.

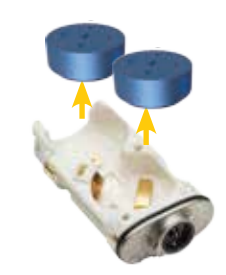

Αφαιρέστε το απασφαλισμένο καπάκι από το στήριγμα μπαταριών. Αφαιρέστε τις μπαταρίες από το στήριγμα.

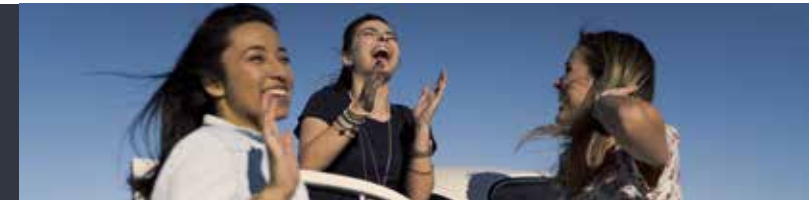

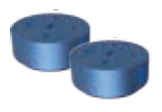

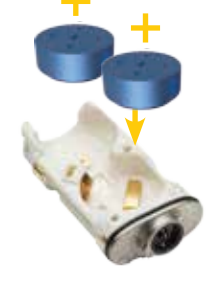

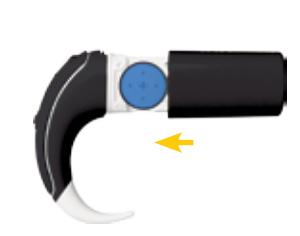

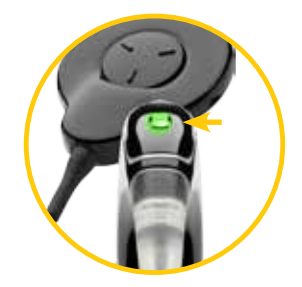

Αφαιρέστε τις καινούργιες σία και αφήστε τις για λίγα δευτερόλεπτα εκτός συσκευασίας.

3 *μπαταρίες από τη συσκευα-*<br>ενεργοποιηθεί αυτόματα.<br>ενεργοποιηθεί αυτόματα. Τοποθετήστε τις μπαταρίες μέσα στο στήριγμα, με την επίπεδη πλευρά τους (θετικός ακροδέκτης) στραμμένη προς τα πάνω.

Τοποθετήστε το καπάκι μπαταριών ξανά στη θέση του, σύροντάς το προς τα πάνω, προς τη μονάδα επεξεργασίας. Κλειδώστε το καπάκι εάν χρειάζεται.

Ο επεξεργαστής σας θα<br>ενεργοποιηθεί αυτόματα.

#### Χρήση επαναφορτιζόμενων μπαταριών

Ο επεξεργαστής ήχου Nucleus 7 συνοδεύεται με τον μικρότερο φορτιστή μπαταρίας της αγοράς ώστε να απλοποιεί την επαναφόρτιση των μπαταριών.

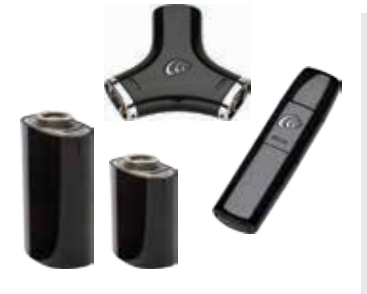

Για τον επεξεργαστή ήχου Nucleus 7 υπάρχουν δύο τύποι μονάδας επαναφορτιζόμενων μπαταριών: η κανονική μονάδα Cochlear και η συμπαγής μονάδα Cochlear.

Και οι δύο μονάδες επαναφορτιζόμενων μπαταριών μπορούν να φορτίζονται με τον φορτιστή μπαταρίας τύπου Y ή τύπου USB.

Ο φορτιστής μπαταρίας τύπου Υ μπορεί να φορτίζει ταυτόχρονα δύο μονάδες επαναφορτιζόμενης μπαταρίας.

**Φορτιστής μπαταρίας τύπου Υ**

Για τη φόρτιση τοποθετήστε τη μονάδα επαναφορτιζόμενης μπαταρίας στον φορτιστή με μια ελαφρά κλίση, όπως κάνετε με τον επεξεργαστή ήχου. Περιστρέψτε τη μονάδα μπαταρίας για να συνδεθεί.

Συνδέστε το καλώδιο USB σε 1 - Σύνοες το καλλώσιο συστό το πρίζα ή σε μια τηλεκτρική πρίζα ή σε μια τηλεκτρική πρίζα ή σε μια τηλεκτρική πρίζα ή σε μια τηλεκτρική πρίζα ή σε μια τηλεκτρική πρίζα ή σε μια τηλεκτρική πρίζα ή σε μια τηλεκτρική πρίζα ή θύρα USB.

> Κατά τη φόρτιση η λυχνία LED θα αναβοσβήνει πράσινη. Εάν χρησιμοποιείτε ηλεκτρική πρίζα, συνδέστε πρώτα το καλώδιο USB στον προσαρμογέα τροφοδοσίας και στη συνέχεια συνδέστε τον προσαρμογέα στην πρίζα.

Η λυχνία αρχίζει να ανάβει σταθερά πράσινη μόλις η μονάδα φορτιστεί πλήρως.

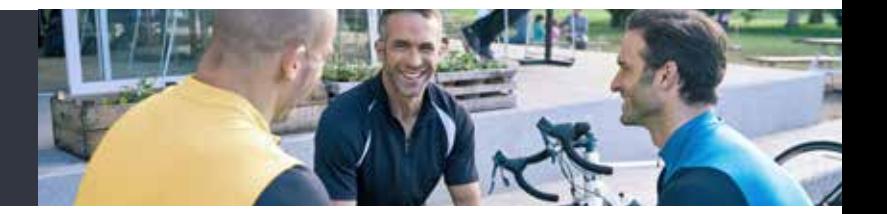

**Φορτιστής μπαταρίας τύπου USB**

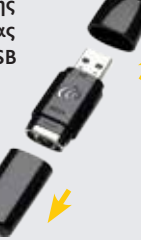

Ο φορτιστής μπαταρίας 1 2 3 2000 του φορτίς του και τη μονάδα της επαναφορτιζόμενης του προσωπική πρίζα ή σε μια του επαναφορτιζεί του επαναφορτιζόμενης μια ηλεκτρική πρίζα ή σε μια του επαναφορτιζεί του επαναφορτιζούμενης του πρίζα ή σε μια τ μια μόνο μονάδα κάθε φορά. Για τη χρήση αφαιρέστε τα καπάκια από τον φορτιστή.

Εισάγετε τη μονάδα επαναφορτιζόμενης μπαταρίας στον φορτιστή με ελαφρά κλίση. Περιστρέψτε τη μονάδα μπαταρίας για να συνδεθεί.

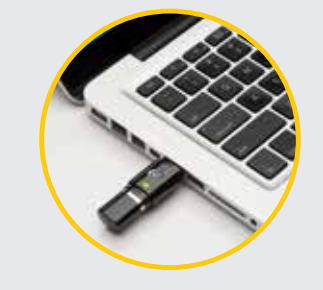

Συνδέστε τον φορτιστή σε μια ηλεκτρική πρίζα ή σε μια θύρα USB.

Εάν χρησιμοποιείτε ηλεκτρική πρίζα, συνδέστε τον φορτιστή στον προσαρμογέα USB και στη συνέχεια συνδέστε τον προσαρμογέα στην πρίζα.

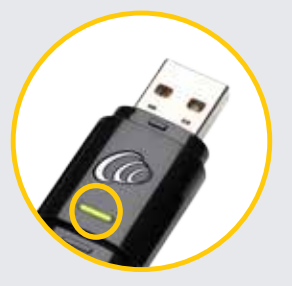

Κατά τη φόρτιση η λυχνία LED θα αναβοσβήνει πράσινη.

Η λυχνία αρχίζει να ανάβει σταθερά πράσινη μόλις η μονάδα φορτιστεί πλήρως.

### Ζεύξη με μια συμβατή συσκευή Apple\*

Ανακαλύψτε εκ νέου τη μουσική, τα βίντεο και τη διασκέδαση που αγαπάτε – Με ροή κατευθείαν από τη συμβατή συσκευή Apple.

on:

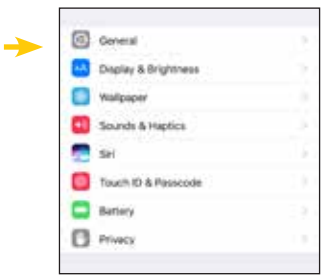

Για να γίνει ζεύξη του επεξεργαστή ήχου με μια συμβατή συσκευή Apple, πρέπει να έχει ενεργοποιηθεί το Bluetooth. Κατόπιν ανοίξτε το μενού «Settings» (Ρυθμίσεις). 1 1 1 και και και το επιτρέτε σπουχή και κατά του τη στο τηλείτε προς τα κάτω και γιαστή ήχου με μια συμβατή τ

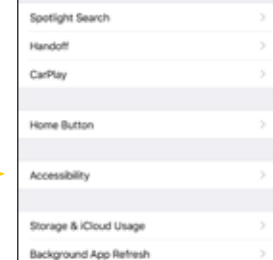

 Επιλέξτε διαδοχικά «General» Πρόσβαση).

Πηγαίνετε προς τα κάτω και επιλέξτε «Hearing Devices» (Συσκευές ακοής).

Aqual the audio course batance homes last well topic

having popular production and manufacturing an interior marks. when you are holding the network to your set.

**VALUA** 

**Hearing Devices** 

Mond Audio

 $\mathbf{L}$ 

LED Flash for Alerta

Plaine Notire Carvielation

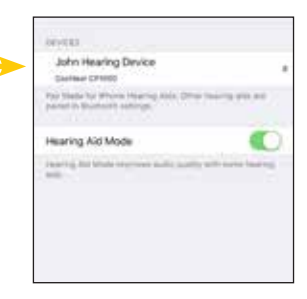

Απενεργοποιήστε και κατόπιν ενεργοποιήστε ξανά τον επεξεργαστή σας.

Η συσκευή Apple θα προσπαθήσει να εντοπίσει τον επεξεργαστή ήχου και θα τον δείξει στο τμήμα «Devices» (Συσκευές).

Για περισσότερες πληροφορίες σχετικά με τη ζεύξη του επεξεργαστή ήχου Nucleus 7 ανατρέξτε στη διεύθυνση www.nucleussmartapp.com/pair

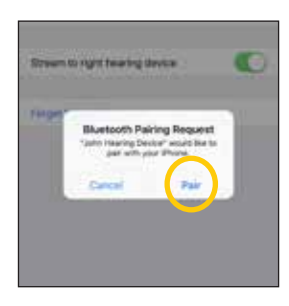

Μόλις εμφανιστεί στην οθόνη επιλέξτε το όνομα του δικού σας επεξεργαστή ήχου και πατήστε «Pair» (Ζεύξη).

Μόλις αρχίσει η ζεύξη θα ακούσετε έξι ήχους και η LED του επεξεργαστή ήχου θα αναβοσβήνει μπλε.

Η ζεύξη μπορεί να διαρκέσει μέχρι και 120 δευτερόλεπτα.

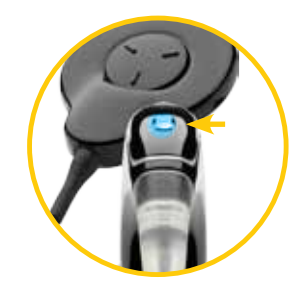

Μόλις η ζεύξη ολοκληρωθεί 5 - Επιλέξτε το όνομα του δικού του θα ακούσετε έναν τριπλό ήχο και η LED του επεξεργαστή ήχου θα αναβοσβήνει πάλι μπλε.

> Ο επεξεργαστή σας θα αναγράφεται στη λίστα «Your Hearing Device» και θα είστε πλέον σε θέση να οδηγείτε τον ήχο κατευθείαν στον επεξεργαστή σας.

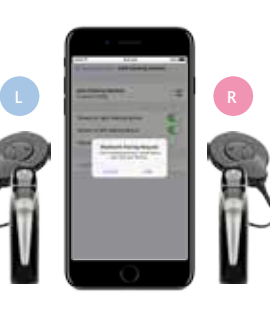

Αν έχετε δύο επεξεργαστές, θα πρέπει να γίνει ζεύξη και των δύο στο ίδιο παράθυρο ζεύξης.

Για να γίνει αυτό απενεργοποιήστε και κατόπιν ενεργοποιήστε ξανά τον κάθε επεξεργαστή. Η συμβατή συσκευή Apple θα εντοπίσει και θα δείξει τους επεξεργαστές ήχου ως ζευγάρι στο τμήμα «Devices» (Συσκευές).

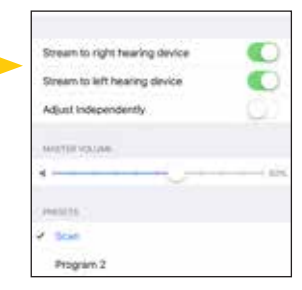

Επιλέξτε το όνομα του επεξεργαστή σας και πατήστε «Pair» για κάθε πλευρά ώστε να αρχίσει η ζεύξη και των δύο επεξεργαστών ήχου Nucleus 7 με τη συμβατή συσκευή σας Apple.

8

Πρέπει να επιβεβαιώσετε την ολοκλήρωση της ζεύξης όπως περιγράφηκε προηγούμενα για κάθε επεξεργαστή.

### Χρήση του Nucleus Smart App για ρυθμίσεις της έντασης ήχου

Με την εφαρμογή Nucleus Smart App, μπορείτε να ελέγχετε και να παρακολουθείτε τον επεξεργαστή ήχου Nucleus 7 χωρίς να χρειάζεται πρόσθετο τηλεχειριστήριο.

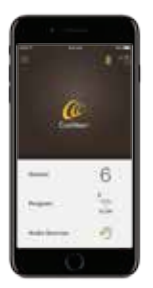

Αρχικά κατεβάστε το Nucleus Smart App από το Apple App Store σε μια συμβατή συσκευή Apple.\*

Αφού εγκαταστήσετε την εφαρμογή ανοίξτε την και μελετήστε τις οθόνες εισαγωγής.

Για να ξεκινήσετε την εφαρμογή χρειάζεται να συνδεθείτε με τα στοιχεία του λογαριασμού Cochlear.

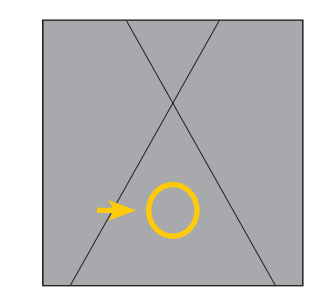

Εάν αυτό έχει γίνει από τον ια-1 Σταν άστο έχει γινει από τον ία **2** 2 3 για να ανοίξετε τον πίνακα <sup>3</sup> Smart App σας επιτρέπει να ρυθμίζετε την ευαισθησία, τα μπάσα και πρίμα καθώς και τα όρια έντασης ήχου του επεξεργαστή.

Μπορείτε επίσης να ρυθμίσετε την ένταση της ροής ήχου ανάλογα με την ένταση του ήχου από τα μικρόφωνα του επεξεργαστή σας.

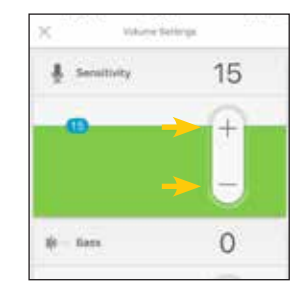

Αγγίξτε την ένδειξη «Volume» για να ανοίξετε τον πίνακα ελέγχου της έντασης ήχου και στη συνέχεια την ένδειξη «more» για να ανοίξετε τις ρυθμίσεις έντασης ήχου.

Μπορείτε να αλλάξετε την ευαισθησία, τα μπάσα και πρίμα καθώς και τα όρια έντασης ήχου αγγίζοντας τα πλήκτρα «συν» ή «πλην».

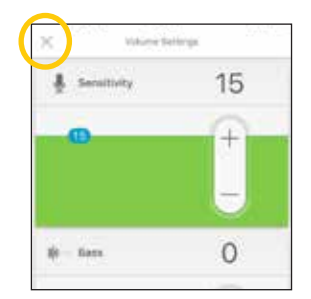

Αγγίξτε την ένδειξη «X» επάνω αριστερά στην οθόνη του iPhone για να κλείσετε τον πίνακα ελέγχου για τις ρυθμίσεις έντασης ήχου.

Όταν απενεργοποιήσετε τον επεξεργαστή ήχου η ευαισθησία θα επιστρέψει στην προεπιλεγμένη ρύθμιση ενώ οι αλλαγές πρίμων/ μπάσων και ορίων έντασης ήχου θα αποθηκευτούν.

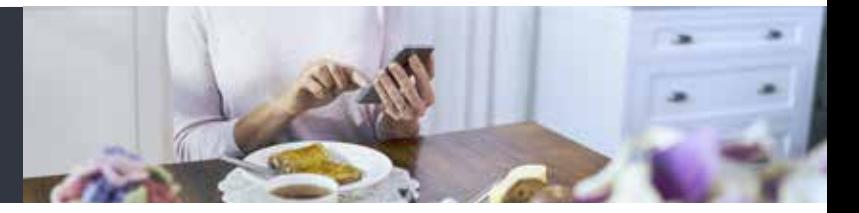

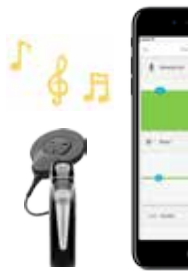

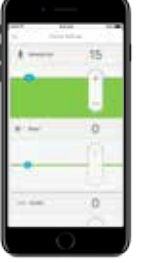

Θα πρέπει να ρυθμίσετε τα έντασης ήχου μόνο όταν μπορείτε να ακούτε ήχους ή ομιλίες.

Η εφαρμογή Nucleus Smart App σας δίνει επίσης τη δυνατότητα να ρυθμίζετε ξεχωριστά την ένταση του ήχου διαδικτυακής ροής και του ήχου από τα μικρόφωνα του επεξεργαστή σας.

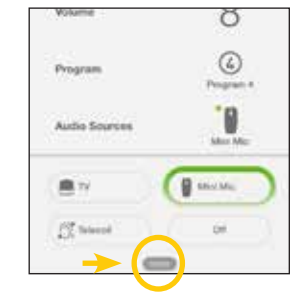

4 7 επάσα, τα πρίμα και τα όρια **6** 7 4 6 6 7 6 7 6 7 με τον επεξεργαστή ήχου *τ* Όταν υπάρχει ζεύξη με τον επεξεργαστή ήχου Nucleus 7, οι πηγές ήχου θα εμφανίζονται αυτόματα στην οθόνη μέσα στην εφαρμογή.

> Για να προσαρμόσετε τις ρυθμίσεις της ηχητικής πηγής ξεκινήστε τη ροή από την πηγή, στη συνέχεια αγγίξτε την ένδειξη «more» για να ανοίξει ο πίνακας ελέγχου με τις ρυθμίσεις της ηχητικής πηγής.

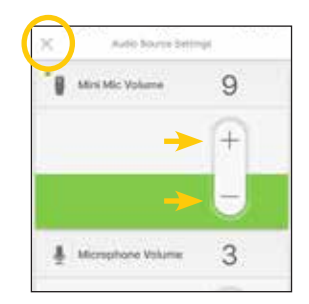

Για να αλλάξετε τις ρυθμίσεις αγγίξτε το «συν» ή το «πλην». Αν ακούτε πολύ θόρυβο περιβάλλοντος μπορείτε επίσης να ρυθμίσετε την αναλογία μείξης ανάμεσα στον ήχο από μια συσκευή True Wireless και στον ήχο από τα μικρόφωνα του επεξεργαστή ήχου.

Για να κλείσετε τις ρυθμίσεις ηχητικών πηγών αγγίξτε την ένδειξη «X» επάνω αριστερά στην οθόνη του iPhone.

### Ζεύξη με το τηλεχειριστήριο CR310

Γρήγορη και εύκολη ρύθμιση του επεξεργαστή ήχου Nucleus 7 από το εύχρηστο βασικό τηλεχειριστήριο CR310.

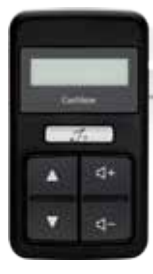

Το τηλεχειριστήριο Cochlear CR310 σας επιτρέπει να αλλάζετε προγράμματα, να ρυθμίζετε την ένταση ήχου και την ευαισθησία (εφόσον διατίθενται), να ελέγχετε τη ροή ήχου από συσκευές True Wireless καθώς και να ενεργοποιείτε και απενεργοποιείτε το τηλεπηνίο.

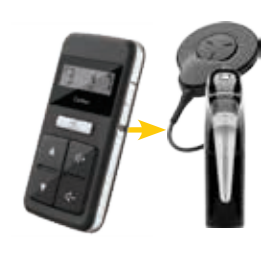

Προτού μπορέσετε να χρησιμοποιήσετε το τηλεχειριστήριο για πρώτη φορά πρέπει να γίνει η ζεύξη του με τον επεξεργαστή ήχου Nucleus 7.

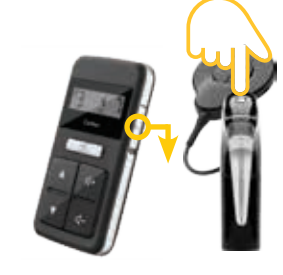

Για να κάνετε τη ζεύξη του επεξεργαστή σας με το τηλεχειριστήριο απενεργοποιήστε πρώτα τον επεξεργαστή και το τηλεχειριστήριο.  $\frac{1}{2}$   $\frac{1}{2}$ 

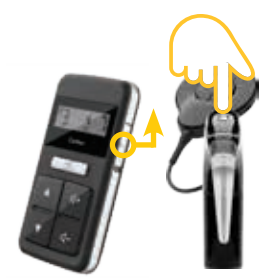

Ενεργοποιήστε πάλι τον επεξεργαστή και το βασικό τηλεχειριστήριο. Κατά τη διάρκεια της ζεύξης, θα πρέπει και τα δύο να βρίσκονται συνεχώς σε κατάσταση «αφύπνισης» και να είναι ενεργοποιημένα.

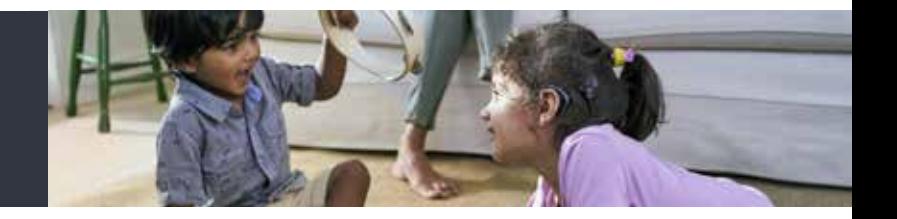

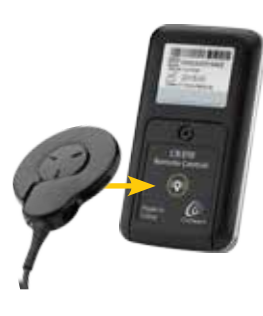

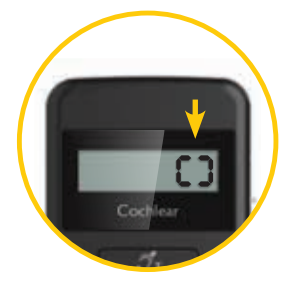

- 
- Τοποθετήστε το πηνίο στην πίσω πλευρά του βασικού τηλεχειριστηρίου.
- Το βασικό τηλεχειριστήριο θα **5** δείχνει ότι υπάρχει ζεύξη σε επιβασικό τηματά της τηλεχειριστήριο δείχνει ότι **δείχνει** δείχνει ότι υπάρχει ζεύξη σε **τηλεχειριστήριο δείχνει ότι** εξέλιξη.

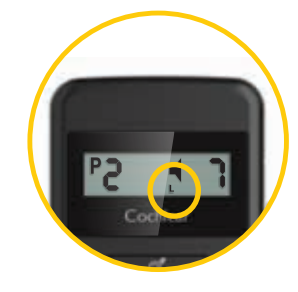

Στη συνέχεια, το βασικό τηλεχειριστήριο δείχνει ότι έχει γίνει επιτυχής ζεύξη του αριστερού (L) ή του δεξιού (R) επεξεργαστή σας.

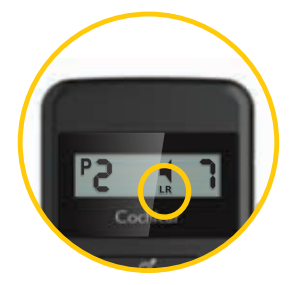

Αν έχετε δύο επεξεργαστές, επαναλάβετε τα βήματα 3-7 και για τον δεύτερο επεξεργαστή σας.

### Ζεύξη με τα Cochlear Wireless Mini Microphones (ασύρματα μίνι μικρόφωνα)

Σχεδιασμένα να σας βοηθήσουν να ακούτε καλύτερα από απόσταση και σε θορυβώδεις συνθήκες.

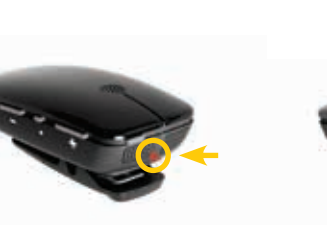

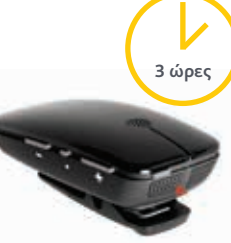

Κατά τη διάρκεια της φόρτισης η LED πάνω στο μίνι μικρόφωνο 2/2+ είναι κόκκινη. Όταν ολοκληρωθεί η φόρτιση, ανάβει πράσινη με κόκκινες αναλαμπές κάθε δύο δευτερόλεπτα.

Πριν χρησιμοποιήσετε το μίνι 1 λάτα τη σιαρκεία της<br>φόρτισης η LED πάνω στο μικρόφωνο 2/2+ για πρώτη του μίνι μικροφώνου 2/2+ φορά αφήστε το να φορτίσει για τουλάχιστον 3 ώρες, ακόμα και αν η λυχνία δείχνει ότι έχει φορτίσει πλήρως.

Για να κάνετε τη ζεύξη του μίνι μικροφώνου 2/2+ με τον επεξεργαστή ήχου Nucleus 7, αφαιρέστε και απενεργοποιήστε τον επεξεργαστή ήχου.

**2 δευτ/ πτα**

Ενεργοποιήστε το μίνι μικρόφωνο 2/2+ πατώντας και κρατώντας το κουμπί ενεργοποίησης/απενεργοποίησης για 2 δευτερόλεπτα μέχρι η λυχνία LED να ανάψει πράσινη.

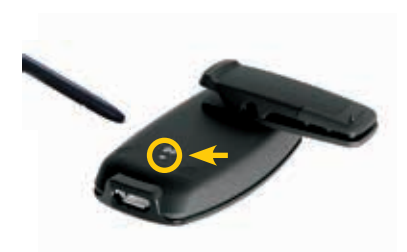

Χρησιμοποιώντας ένα στυλό ή παρόμοιο αντικείμενο, πατήστε το πλήκτρο ζεύξης στο πίσω μέρος του μίνι μικροφώνου 2/2+ για να αρχίσει η ζεύξη.

Η λυχνία LED στο επάνω μέρος του μίνι μικροφώνου 2/2+ θα αναβοσβήνει κίτρινη κάθε δύο δευτερόλεπτα για 20 δευτερόλεπτα ώστε να δείξει πως γίνεται ζεύξη. Μέσα σε αυτά τα 20 δευτερόλεπτα, ενεργοποιήστε τον επεξεργαστή ήχου.

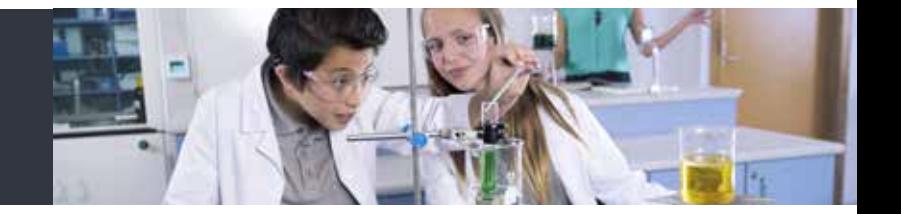

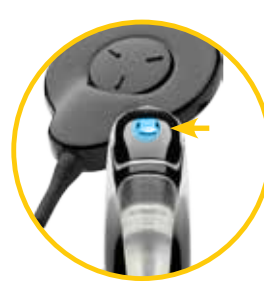

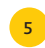

Στον επεξεργαστή ήχου θα αναβοσβήσει για λίγο μια μπλε λυχνία ελέγχου ως ένδειξη ότι η ζεύξη ολοκληρώθηκε με επιτυχία.

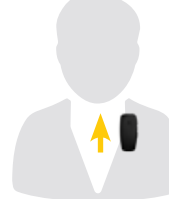

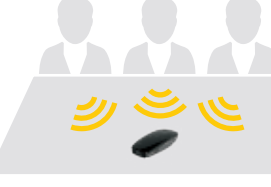

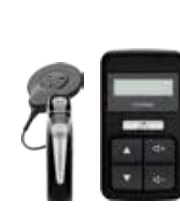

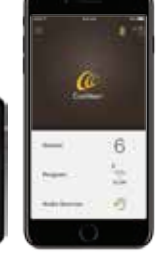

Για να χρησιμοποιήσετε το μίνι μικρόφωνο 2/2+, δώστε το 5 6 7 8 στον ομιλητή που θέλετε να ακούτε και ζητήστε του να το τοποθετήσει κοντά στο στόμα του στερεώνοντάς το κάθετα στα ρούχα του μέσω του συνδετήρα στο πίσω μέρος.

> Το μίνι μικρόφωνο 2/2+ έχει κατευθυντικά μικρόφωνα και συνεπώς πρέπει να «βλέπει» το στόμα του ομιλητή.

Αν έχετε ένα μίνι μικρόφωνο 2+, τοποθετήστε το πάνω σε ένα τραπέζι ώστε να ακούτε πολλούς ομιλητές μιας ομάδας.

Οδηγήστε τη ροή ήχου στον δικό σας επεξεργαστή ήχου Nucleus 7 από ένα μίνι μικρόφωνο 2/2+ χρησιμοποιώντας το πλήκτρο του επεξεργαστή, το τηλεχειριστήριο CR310 ή την εφαρμογή Nucleus Smart App.

### Ζεύξη με το Cochlear Wireless Phone Clip (Κλιπ τηλεφώνου)

Απολαύστε τηλεφωνικές κλήσεις με ελεύθερα χέρια, βιώστε το ενσωματωμένο σύστημα πλοήγησης Bluetooth, και οδηγήστε τη μουσική κατευθείαν στον δικό σας επεξεργαστή ήχου.

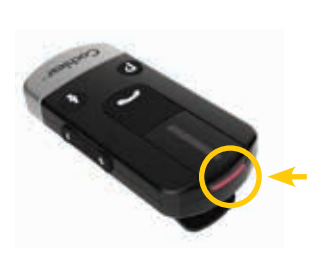

Κατά τη διάρκεια της φόρτισης η LED πάνω στο κλιπ τηλεφώνου είναι κόκκινη. Όταν ολοκληρωθεί η φόρτιση, ανάβει πράσινη με κόκκινες αναλαμπές κάθε δύο δευτερόλεπτα.

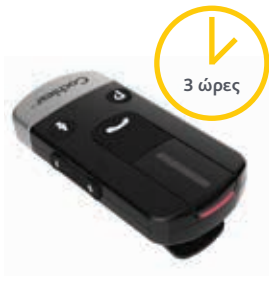

Πριν χρησιμοποιήσετε το κλιπ 1 λάτα τη σιαρκειά της **2** τηλεφώνου για πρώτη φορά **3** του κλιπ τηλεφώνου με **4**<br>Φόρτισης η LED πάνω **1** 3 τηλεφώνου για πρώτη φορά του κλιπ τηλεφώνου με αφήστε το να φορτίσει για τουλάχιστον 3 ώρες, ακόμα και αν η λυχνία δείχνει ότι έχει φορτίσει πλήρως.

Coch

Για να κάνετε τη ζεύξη του κλιπ τηλεφώνου με τον επεξεργαστή ήχου Nucleus 7, αφαιρέστε και απενεργοποιήστε τον επεξεργαστή ήχου. Στη συνέχεια ενεργοποιήστε το κλιπ τηλεφώνου σπρώχνοντας κάτω το πλήκτρο on/off.

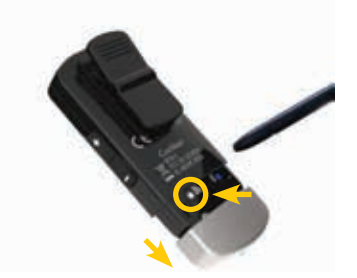

Αφαιρέστε το ασημί καπάκι του κλιπ τηλεφώνου και με τη μύτη ενός στυλού ή με ένα παρόμοιο αντικείμενο πιέστε το λευκό πλήκτρο ζεύξης στο πίσω μέρος.

Η LED του κλιπ τηλεφώνου αναβοσβήνει κίτρινη κάθε δύο δευτερόλεπτα δείχνοντας πως είναι σε λειτουργία ζεύξης για 20 δευτερόλεπτα. Μέσα σε αυτά τα 20 δευτερόλεπτα, ενεργοποιήστε τον επεξεργαστή ήχου.

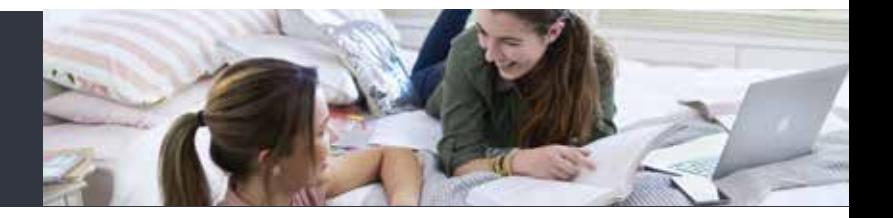

8

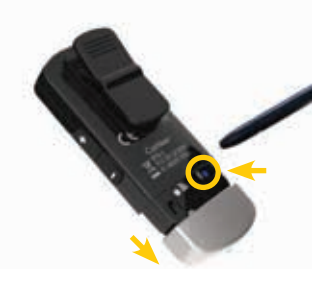

Στον επεξεργαστή ήχου θα 5 αναβοσβήσει για λίγο μια **6** τηλεφώνου με το κινητό **7**<br>
πλεφώνου με το κινητό μπλε λυχνία ελέγχου ως ένδειξη ότι η ζεύξη με το κλιπ τηλεφώνου ολοκληρώθηκε με επιτυχία.

Για να κάνετε ζεύξη του κλιπ τηλεφώνου με το κινητό σας τηλέφωνο βεβαιωθείτε ότι η λειτουργία Bluetooth του τηλεφώνου είναι ενεργοποιημένη.

Αφαιρέστε το ασημί καπάκι του κλιπ τηλεφώνου και πιέστε μια φορά το λευκό πλήκτρο ζεύξης στο πίσω μέρος για να ενεργοποιήσετε τη ζεύξη για δύο λεπτά. Κατά τη διάρκεια της ζεύξης η λυχνία LED θα είναι μπλε.

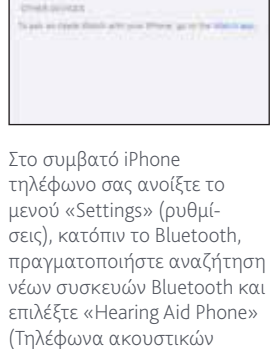

Committed IT

Biartooth **MEDEREES** 

Hearing Ald Phone

βαρηκοΐας) από τη λίστα. Εάν το τηλέφωνο σας σας ζητήσει κωδικό πρόσβασης, πληκτρολογήστε τέσσερα μηδενικά. Το κλιπ τηλεφώνου θα βρίσκεται πλέον σε ζεύξη με το κινητό σας τηλέφωνο. Εάν σας Codi

ζητηθεί από το κινητό σας τηλέφωνο να προσδιορίσετε την υπηρεσία Bluetooth που θέλετε να ενεργοποιηθεί, επιλέξτε «Headset» (Ακουστικά).

Για να οδηγήσετε τη ροή ήχου απλά ενεργοποιήστε το κλιπ τηλεφώνου. Όταν ο ήχος αρχίσει να παίζει από τη συσκευή Bluetooth, θα οδηγηθεί αυτόματα στον δικό σας επεξεργαστή ήχου.

#### Ζεύξη με τον Cochlear Wireless TV Streamer (Συσκευή ροής τηλεόρασης)

Απολαύστε υψηλή ποιότητα ροής ήχου κατευθείαν στον δικό σας επεξεργαστή ήχου από την τηλεόραση, το στερεοφωνικό ή τον υπολογιστή σας.

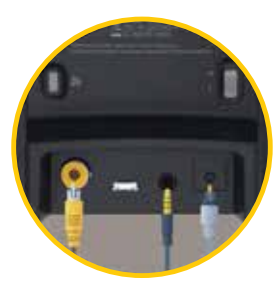

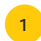

Για να χρησιμοποιήσετε τη συσκευή τοίχο με ένα ηλεκτρικό καλώδιο. Κατόπιν συνδέστε τη συσκευή τηλεοπτικής ροής στην πηγή ήχου χρησιμοποιώντας το κατάλληλο ακουστικό καλώδιο.

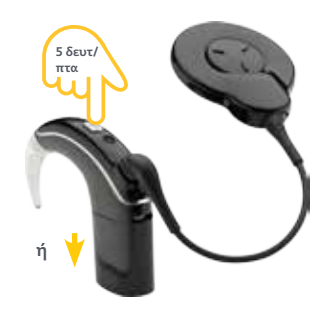

1 Για να χρησιμοποιησείε τη συσκεύη της τα να κανέτε τη ξεύςη της συσκεύης της προσκεύης της επεξεργαστή της επι<br>Στηλεοπτικής ροής συνδέστε την στον τηλεοπτικής ροής με τον επεξεργαστή Για να κάνετε τη ζεύξη της συσκευής τηλεοπτικής ροής με τον επεξεργαστή ήχου Nucleus 7, αφαιρέστε και απενεργοποιήστε τον επεξεργαστή ήχου.

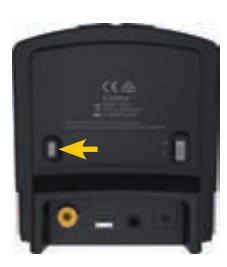

Στη συνέχεια πατήστε το πλήκτρο ζεύξης στο πίσω μέρος της συσκευής τηλεοπτικής ροής μία, δύο ή τρεις φορές ανάλογα με το κανάλι που θέλετε για τη συσκευή τηλεοπτικής ροής.

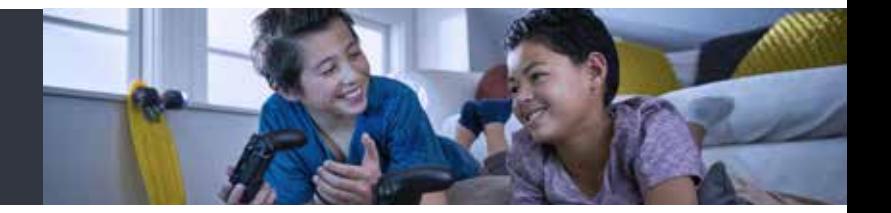

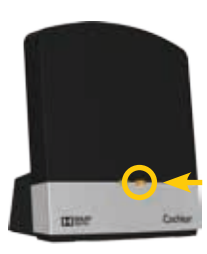

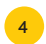

Η λυχνία της συσκευής τηλεοπτικής ροής πως θα είναι σε λειτουργία ζεύξης για τα επόμενα 20 δευτερόλεπτα. Μέσα σε αυτά τα 20 δευτερόλεπτα, ενεργοποιήστε τον επεξεργαστή ήχου.

4 θα αναβοσβήσει πορτοκαλί δείχνοντας της τρίμματα της προσταθήσει του θα αναβοσβήσει το προσταθήσει το είναι τ<br>Η διατυχνία ελέγχου ως Στον επεξεργαστή ήχου θα αναβοσβήσει για λίγο μια μπλε λυχνία ελέγχου ως ένδειξη ότι η ζεύξη ολοκληρώθηκε με επιτυχία.

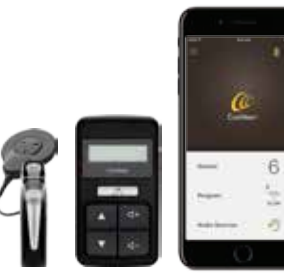

Οδηγήστε τη ροή ήχου χρησιμοποιώντας το πλήκτρο του επεξεργαστή, το τηλεχειριστήριο CR310 ή την εφαρμογή Nucleus Smart App.

#### Ροή ήχου από συσκευές True Wireless

Με τον επεξεργαστή ήχου Nucleus 7 υπάρχουν περισσότεροι τρόποι να ελέγχετε και να παρακολουθείτε τη ροή ήχου από προηγούμενα.

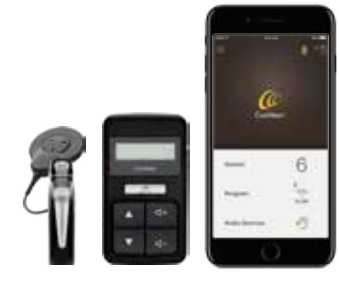

Αφού γίνει ζεύξη με τον επεξεργαστή ήχου Nucleus 7, το μίνι μικρόφωνο και η συσκευή τηλεοπτικής ροής μπορούν να ελέγχονται κατευθείαν από τον επεξεργαστή, μέσω του τηλεχειριστηρίου CR310 ή με την εφαρμογή Nucleus Smart App.

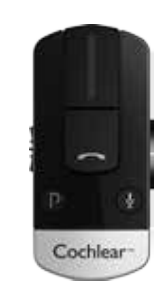

Η ροή από το κλιπ τηλεφώνου γίνεται αυτόματα - χρησιμοποιήστε τα πλήκτρα του κλιπ τηλεφώνου για επιλογή και λήψη τηλεφωνικών κλήσεων.

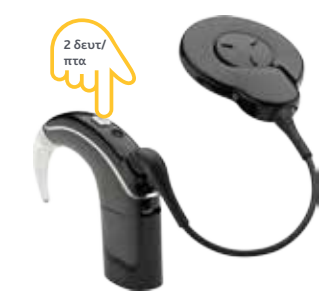

Επιλέξτε από μέχρι και τρεις 1 δυνατότητες ροής ήχου χρησιμοποιώντας το πλήκτρο στον επεξεργαστή ήχου Nucleus 7.

> Πιέστε και κρατήστε πατημένο το πλήκτρο για δύο δευτερόλεπτα για διαδοχική αλλαγή στο τηλεπηνίο (αν είναι ενεργοποιημένο), στη συνέχεια στις συσκευές True Wireless με τη σειρά που έχει γίνει ζεύξη με τον επεξεργαστή.

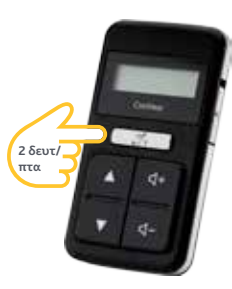

Μπορείτε να ελέγχετε και να παρακολουθείτε τις συσκευές True Wireless μέσω του τηλεχειριστηρίου CR310.

Αφού έχει γίνει ζεύξη με τον επεξεργαστή ήχου Nucleus 7, πατήστε και κρατήστε το ασημί πλήκτρο τηλεπηνίου για δύο δευτερόλεπτα και κατόπιν αφήστε το.

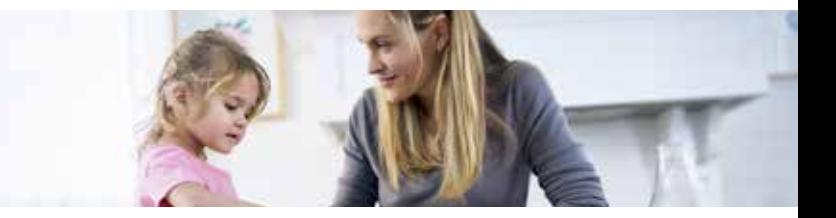

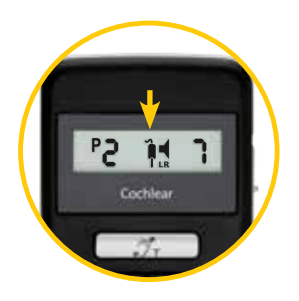

Ο επεξεργαστής σας θα αρχίσει τη ροή από το μίνι μικρόφωνο ή από τη συσκευή τηλεοπτικής ροής και στην οθόνη θα εμφανιστεί το εικο νίδιο του εξαρτήματος.

4

3

Πιέστε και κρατήστε πάλι για να επιλέξετε την επόμενη ζευγμένη συσκευή True Wireless. Για να διακόψετε τη ροή ήχου πατήστε σύντομα το πλήκτρο τηλεπηνίου. Το εικονίδιο συσκευής θα σταμα τήσει να εμφανίζεται.

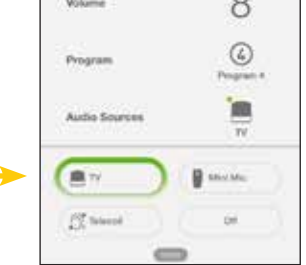

Όταν ο επεξεργαστής ήχου Nucleus 7 είναι σε ζεύξη με μια συμβατή συσκευή Apple, μπορείτε επίσης να ελέγχετε τη ροή ήχου χρησιμοποιώντας την εφαρμογή Nucleus Smart App.

Αφού κάνετε τη ζεύξη των ηχητικών πηγών με τον επε ξεργαστή ήχου αγγίξτε την έν δειξη «Audio Sources» και μετά το εικονίδιο για την πηγή που θέλετε να χρησιμοποιήσετε.

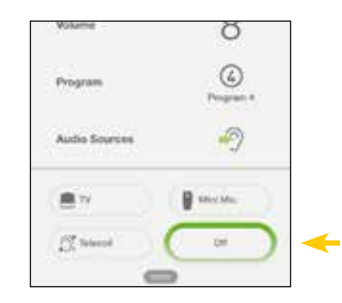

Για να σταματήσετε τη ροή ήχου και να επιστρέψετε στο προηγούμενο πρόγραμμα πατήστε το «Off».

5

#### Αντικατάσταση των καλυμμάτων μικροφώνου

Η αλλαγή των προστατευτικών μικροφώνου είναι απλή χάρη στον ενιαίο σχεδιασμό του καπακιού.

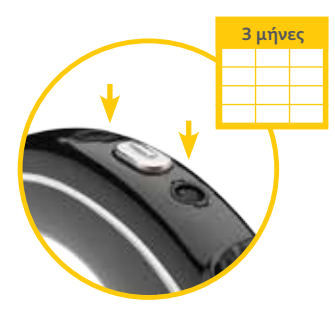

Κάθε τρεις μήνες θα πρέπει να αντικαθιστάτε τα καλύμματα των μικροφώνων του επεξεργαστή ήχου Cochlear Nucleus 7, ή και συντομότερα εάν ζείτε σε περιβάλλον με υψηλή υγρασία, εάν ιδρώνετε συχνά ή αν διαπιστώσετε υποβάθμιση της ποιότητας του ήχου. 1 - Κάδε έρεις μήνες σα πρέπει να αντικάστισμού του κατάλι μικροφώνου του Νάειτας, 7<br>- στάτε τα καλύμματα των μικροφώνων του - - - υπάρχουν προστατευτικά καλύμματα που

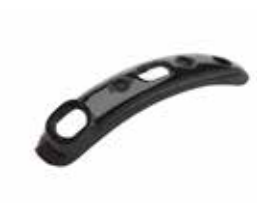

Στο καπάκι μικροφώνου του Nucleus 7 αντικαθίστανται κομπλέ.

Είναι σημαντικό να αφήνετε τα καλύμματα των μικροφώνων πάντα τοποθετημένα στη θέση τους.

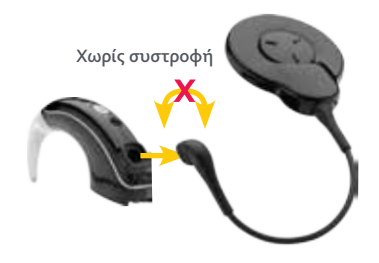

Για να αφαιρέσετε το παλιό καπάκι μικροφώνου κρατήστε τη λαβή του καλωδίου πηνίου και τραβήξτε το ίσια έξω τον επεξεργαστή ήχου.

Μην τραβάτε από το εύκαμπτο τμήμα του καλωδίου πηνίου και προσέχετε να μη συστραφεί το καλώδιο όταν το τραβάτε έξω.

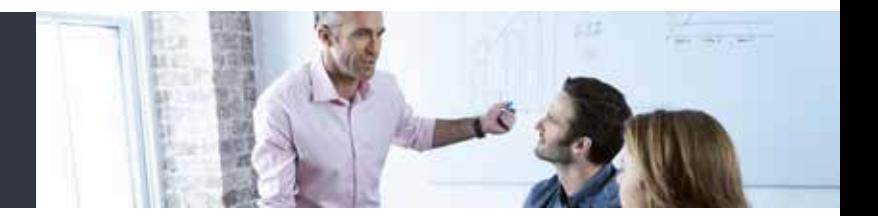

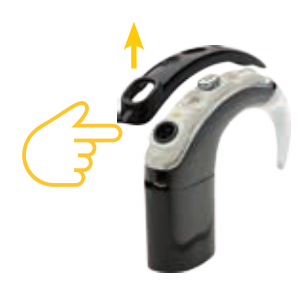

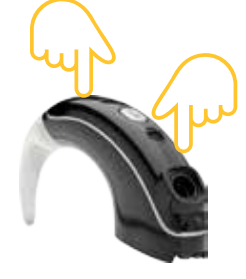

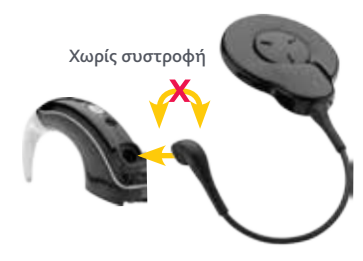

Με το νύχι ενός δάχτυλου ανασηκώστε το 4 καπάκι μικροφώνου από το κάτω άκρο και στον επεξεργαστή ήχου και πιέστε το το κάτω από το κάτω ακρο αφαιρέστε το.

Τοποθετήστε το νέο καπάκι μικροφώνου στον επεξεργαστή ήχου και πιέστε το γερά με το δάχτυλο σε κάθε άκρη μέχρι να νιώσετε ένα κλικ.

Χωρίς συστροφή, πιέστε το καλώδιο πηνίου στον επεξεργαστή ήχου μέχρι να κάνει κλικ.

#### Αποθήκευση και φροντίδα του επεξεργαστή ήχου Nucleus 7

Είναι σημαντικό να φροντίζετε τον επεξεργαστή ήχου Nucleus 7 ώστε να λειτουργεί σωστά και να έχετε ιδανική ακουστική απόδοση.

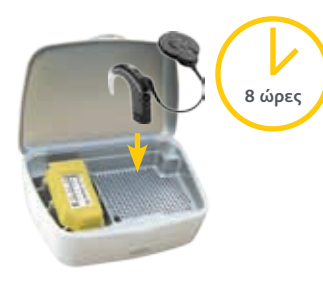

Για να προφυλάξτε τον επεξεργαστή σας βάζετε στη συσκευή στεγνώματος κάθε βράδυ.

Για σωστό στέγνωμα αποθηκεύετε τον επεξεργαστή σας τελείως συναρμολογημένο για οχτώ ώρες.

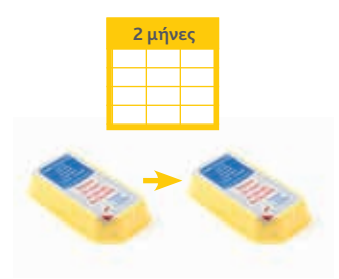

1 Για να προφυλάς τον επες τρασία να τον **2** πάσε σου μηνές αντικάσιστατε την απόρ<sup>1</sup> 3<br>Προφητική ταμπλέτα υγρασία στη συσκευή Κάθε δυο μήνες αντικαθιστάτε την απορροφητική ταμπλέτα υγρασίας στη συσκευή στεγνώματος.

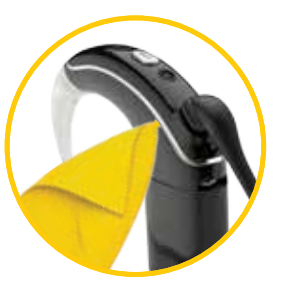

Φυσήξτε τα βύσματα ώστε να αφαιρεθεί κάθε σκόνη και καθαρίστε τον επεξεργαστή ήχου και τα πρόσθετα εξαρτήματα με ένα στεγνό, μαλακό πανί.

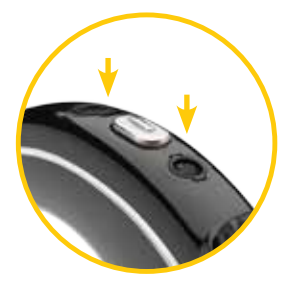

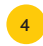

Ελέγξτε τα προστατευτικά καλύμματα των μικροφώνων για ίχνη ρύπων ή ακαθαρσιών και αντικαταστήστε τα, αν χρειάζεται. επαναφορτιζόμενες μπαταρίες βεβαιωθείτε<br>μικροφώνων για ίχνη ρύπων ή ακαθαρσι-<br>
επαναφορτιζόμενες μπαταρίες βεβαιωθείτε

Όταν αποθηκεύετε περισσότερες από μια

πως δεν ακουμπούν οι επαφές επειδή έτσι μπορεί να δημιουργηθεί βραχυκύκλωμα.

Για μακροχρόνια αποθήκευση αφαιρέστε τις μη επαναφορτιζόμενες μπαταρίες από τη μονάδα μπαταριών.

Αν χρησιμοποιείτε μονάδα επαναφορτιζόμενης μπαταρίας αφαιρέστε την και αποθηκεύστε την τελείως φορτισμένη.

#### Τρόποι στερέωσης

Για πρόσθετη σιγουριά διατίθεται μια γκάμα πρόσθετων εξαρτημάτων συγκράτησης ώστε να φοράτε τον επεξεργαστή ήχου Nucleus 7 με ασφάλεια.

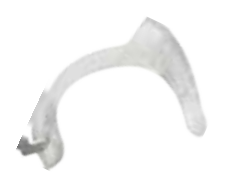

Το απαραβίαστο άγκιστρο αυτιού Cochlear είναι ένα πρόσθετο εξάρτημα για μικρά παιδιά. Ασφαλίζει το άγκιστρο αυτιού στον επεξεργαστή ήχου ώστε να μειωθεί ο κίνδυνος να χαλαρώσει ή να αποσυνδεθεί.

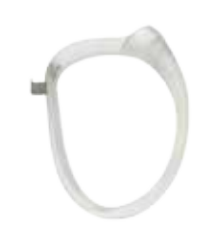

Για μεγαλύτερη σιγουριά, το Cochlear Hugfit™ συγκρατεί τον επεξεργαστή ενός παιδιού στη θέση του με μεγαλύτερη ασφάλεια από ένα απλό άγκιστρο αυτιού.

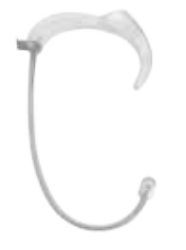

Στο παιχνίδι και τη γυμναστική το Cochlear Snugfit μπορεί να χρησιμοποιείται για να συγκρατεί τον επεξεργαστή στη θέση του.

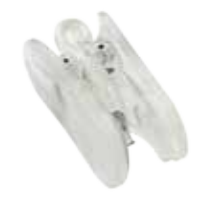

Τα παιδιά μπορούν επίσης να ωφεληθούν από τη χρήση ενός από τα εξαρτήματα της Cochlear για αποτροπή απώλειας.

Το κοάλα κλιπ της Cochlear επιτρέπει στον επεξεργαστή Nucleus 7 να στερεώνεται στα ρούχα ενός παιδιού μέχρι να μπορεί να τοποθετηθεί στο αυτί.

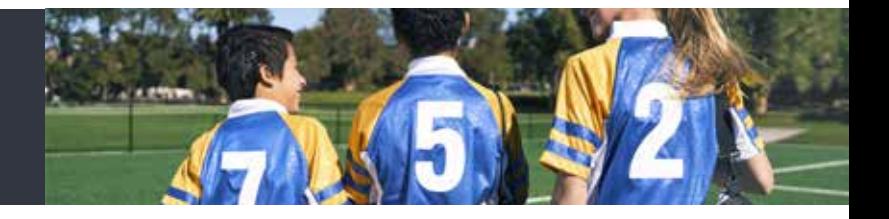

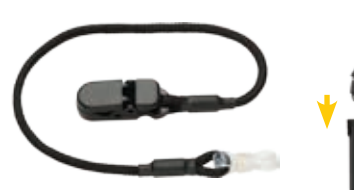

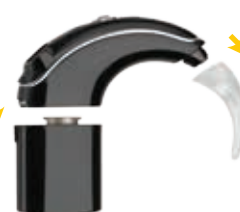

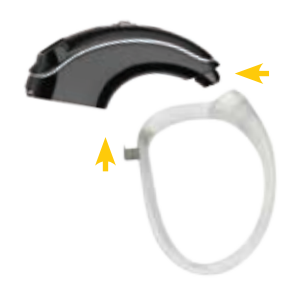

Μια άλλη χρήσιμη δυνατότητα για προστασία από απώλεια είναι το κορδόνι ασφαλείας Cochlear. Αυτό στερεώνεται στα ρούχα ώστε οι χρήστες να είναι απίθανο να χάσουν τον επεξεργαστή ήχου.

Για να στερεώσετε ένα από 1 - Γιά να στερεωσετε ενά από το τρόπος.<br>Σαυτά τα εξαρτήματα συγκράτησης στον επεξεργαστή ήχου Nucleus 7, αφαιρέστε πρώτα το άγκιστρο αυτιού και τη μονάδα μπαταρίας.

Στερεώστε το εξάρτημα στερέωσης στο άγκιστρο αυτιού και στη συνέχεια το μεταλλικό άγκιστρο στο άκρο της μπαταρίας. Στη συνέχεια συνδέστε πάλι τη μονάδα μπαταρίας όπως θα κάνατε συνήθως προσέχοντας το μεταλλικό άγκιστρο να είναι επίπεδο ώστε να μπορεί να πιάσει η μπαταρία.

#### Χρήση Aqua+

Απολαύστε όλες τις αγαπημένες σας δραστηριότητες στο νερό, όντας σίγουροι, πως ο επεξεργαστής ήχου παραμένει ασφαλής και στεγνός.

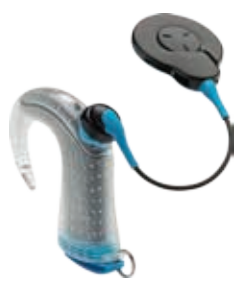

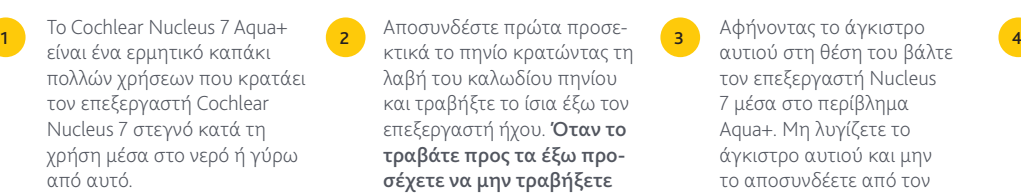

Για να λειτουργεί ο επεξεργαστής ήχου μέσα στο Aqua+ πρέπει να χρησιμοποιείτε επαναφορτιζόμενες μπαταρίες.

Αποσυνδέστε πρώτα προσελαβή του καλωδίου πηνίου και τραβήξτε το ίσια έξω τον επεξεργαστή ήχου. Όταν το τραβάτε προς τα έξω προσέχετε να μην τραβήξετε ή να στρέψετε το καλώδιο πηνίου.

Χωρίς συστροφή

Αφήνοντας το άγκιστρο αυτιού στη θέση του βάλτε τον επεξεργαστή Nucleus 7 μέσα στο περίβλημα Aqua+. Μη λυγίζετε το άγκιστρο αυτιού και μην το αποσυνδέετε από τον επεξεργαστή ήχου.

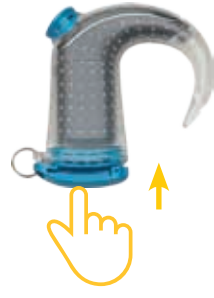

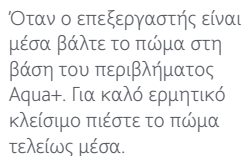

Χωρίς συστροφή

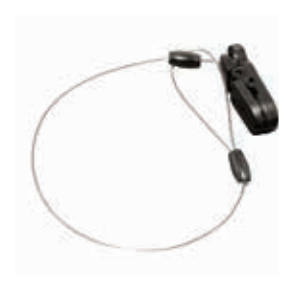

Κρατώντας το μαύρο δαχτυσυνδέστε το πηνίο Aqua+ (με μαγνήτη) ίσια στον επεξεργαστή σας μέσα από την τρύπα στο περίβλημα Aqua+, προσέχοντας να μη συστραφεί. Το βύσμα πηνίου πρέπει να συνδεθεί με ασφάλεια.

5 λίδι στο βύσμα του πηνίου (6 7 το Aqua+, χρησιμοποιήστε (7 πλύνετε το περίβλημα Aqua+ Αν ανησυχείτε μήπως χάσετε το Aqua+, χρησιμοποιήστε ένα κορδόνι ασφαλείας για να στερεώσετε τον επεξεργαστή στα ρούχα σας, ή μια φουρκέτα Mic Lock για να κρατηθεί ο επεξεργαστής στο αυτί σας.

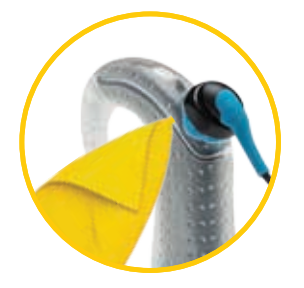

Όταν φύγετε από τα νερά ξεπλύνετε το περίβλημα Aqua+ και το πηνίο Aqua+ με καθαρό νερό και στεγνώστε τα με ένα μαλακό πανί, πριν αφαιρέσετε τον επεξεργαστή ήχου.

Για να αποσυνδέσετε το μπλε πηνίο Aqua+ κρατήστε το μαύρο δαχτυλίδι στο βύσμα του πηνίου και βγάλτε το βύσμα ίσια έξω. Στη συνέχεια ανοίξτε το περίβλημα Aqua+ και αφαιρέστε τον επεξεργαστή ήχου.

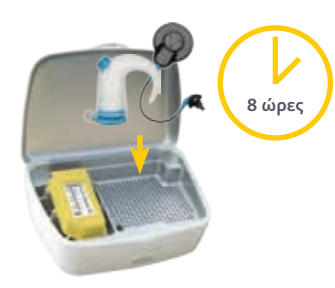

Συνδέστε πάλι το κανονικό πηνίο σπρώχνοντας το καλώδιο μέσα στον επεξεργαστή μέχρι να κάνει κλικ, προσέχοντας να μη συστραφεί.

Τοποθετήστε το περίβλημα Aqua+ και το πηνίο Aqua+ στη συσκευή στεγνώματος καθ' όλη τη διάρκεια της νύχτας. Όταν στεγνώσουν τελείως αποθηκεύστε το περίβλημα Aqua+, το μπλε πηνίο Aqua+ και τα άλλα πρόσθετα εξαρτήματα στην αδιάβροχη θήκη του κιτ δραστηριοτήτων Nucleus 7 Activity Kit.

## Σημειώσ<u>ει</u>ς

# NUCLEUS®7

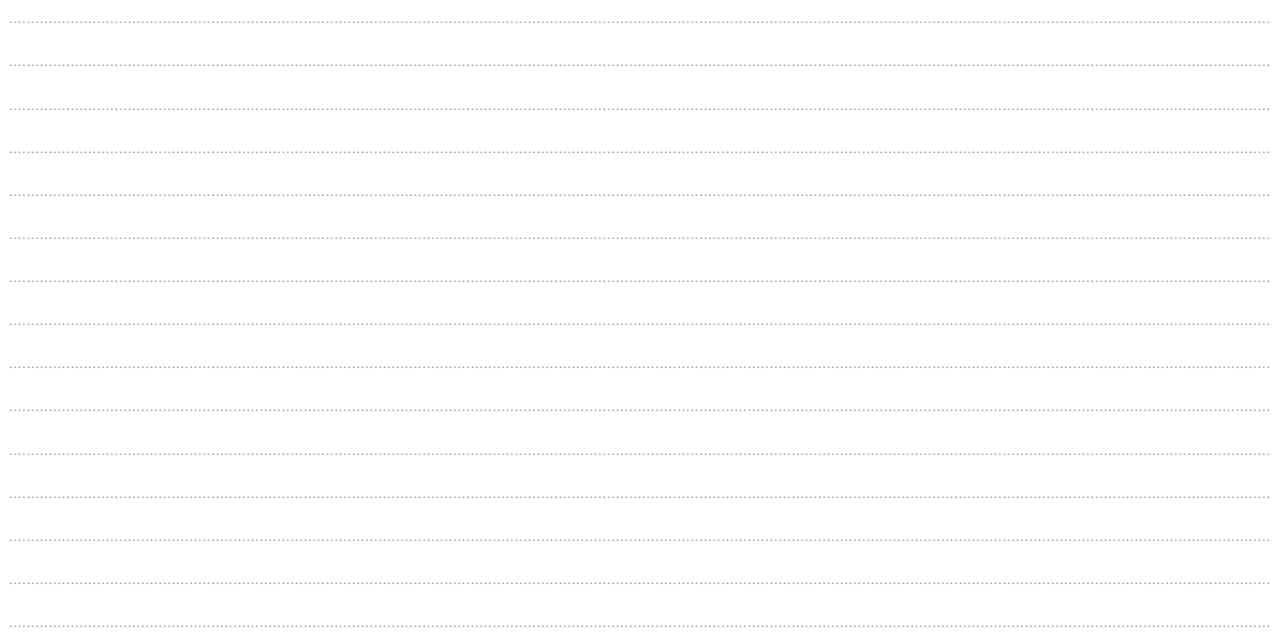

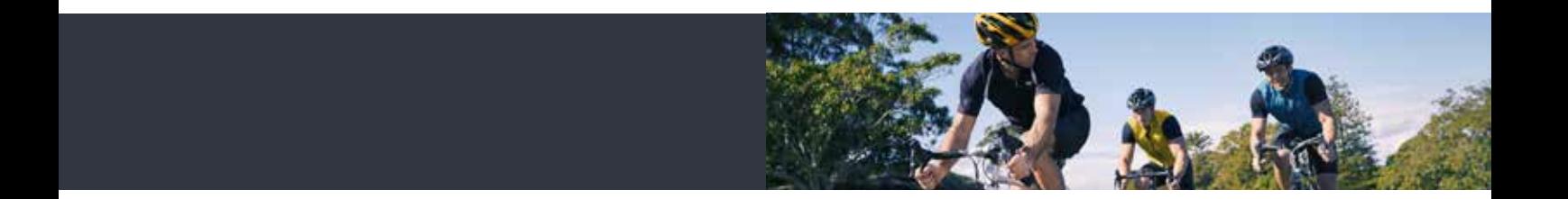

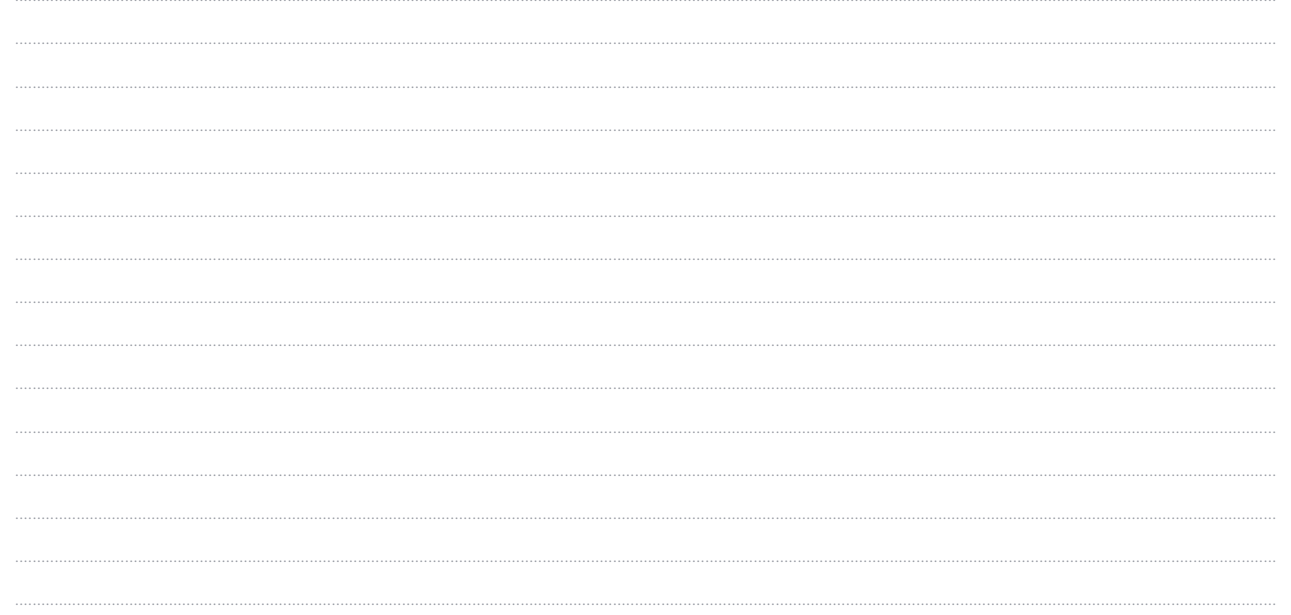

Hear now. And always

Cochlear Ltd (ABN 96 002 618 073) 1 University Avenue, Macquarie University, NSW 2109, Australia T: +61 2 9428 6555 F: +61 2 9428 6352

#### **www.cochlear.com/nucleus7**

Σχετικά με τις θεραπείες για την απώλεια ακοής ζητήστε τη συμβουλή των ειδικών γιατρών. Αυτοί είναι σε θέση να σας συμβουλεύσουν σχετικά με την καταλληλότερη λύση για τη δική σας περίπτωση. Όλα τα προϊόντα πρέπει να χρησιμοποιούνται σύμφωνα με τις οδηγίες των ειδικών γιατρών.

Δεν είναι διαθέσιμα όλα τα προϊόντα σε όλες τις χώρες. Επικοινωνήστε με τον τοπικό αντιπρόσωπο της Cochlear.

Οι ονομασίες ACE, Advance Off-Stylet, AOS, AutoNRT, Autosensitivity, Beam, Button, CareYourWay, Carina, Cochlear, Cochlear SoftWear, コクレア, Codacs, ConnectYourWay, Contour, Contour Advance, Custom Sound, ESPrit, Freedom, Hear now. And always, HearYourWay, Hugfit, Hybrid, inHear, Invisible Hearing, Kanso, MET, MicroDrive, MP3000, myCochlear, mySmartSound, NRT, Nucleus, 科利耳, Off-Stylet, Slimline, SmartSound, Softip, SPrint, True Wireless, το ελλειπτικό λογότυπο, και οι ονομαασίες WearYourWay και Whisper αποτελούν εμπορικά σήματα ή κατοχυρωμένα εμπορικά σήματα της Cochlear Limited. Οι ονομασίες Ardium, Baha, Baha SoftWear, BCDrive, DermaLock, EveryWear, Vistafix και WindShield αποτελούν εμπορικά σήματα ή κατοχυρωμένα εμπορικά σήματα της Cochlear Bone Anchored Solutions AB.

Ο επεξεργαστής ήχου Nucleus 7 είναι συμβατός με τις συσκευές iPhone 7 Plus, iPhone 7, iPhone 6s Plus, iPhone 6s, iPhone 6 Plus, iPhone 6, iPhone SE, iPhone 5s, iPhone 5c, iPhone 5, iPad Pro (12.9-inch), iPad Pro (9.7-inch), iPad Air 2, iPad Air, iPad mini 4, iPad mini 3, iPad mini 2, iPad mini, iPad (4ης γενιάς), iPod touch (6η γενιάς) και iPod touch (5ης γενιάς) με λειτουργικό σύστημα iOS 10.X ή νεώτερο. Το λογότυπο Apple, οι ονομασίες Apple, Made for iPhone, iPhone, iPad Pro, iPad Air, iPad mini, iPad και iPod touch αποτελούν εμπορικά σήματα της Apple Inc., κατοχυρωμένα στις ΗΠΑ και σε άλλες χώρες. Το App Store είναι ένα σήμα υπηρεσιών της Apple Inc., κατοχυρωμένο στις ΗΠΑ και σε άλλες χώρες.

Το σήμα και τα λογότυπα Bluetooth είναι κατοχυρωμένα εμπορικά σήματα της Bluetooth SIG, Inc., και η χρήση αυτών των σημάτων από την Cochlear Limited γίνεται κατόπιν αδείας.

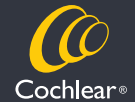

© Cochlear Limited 2017. D1212801 ISS1 MAY17 Greek Translation of D1194544 ISS1 APR17